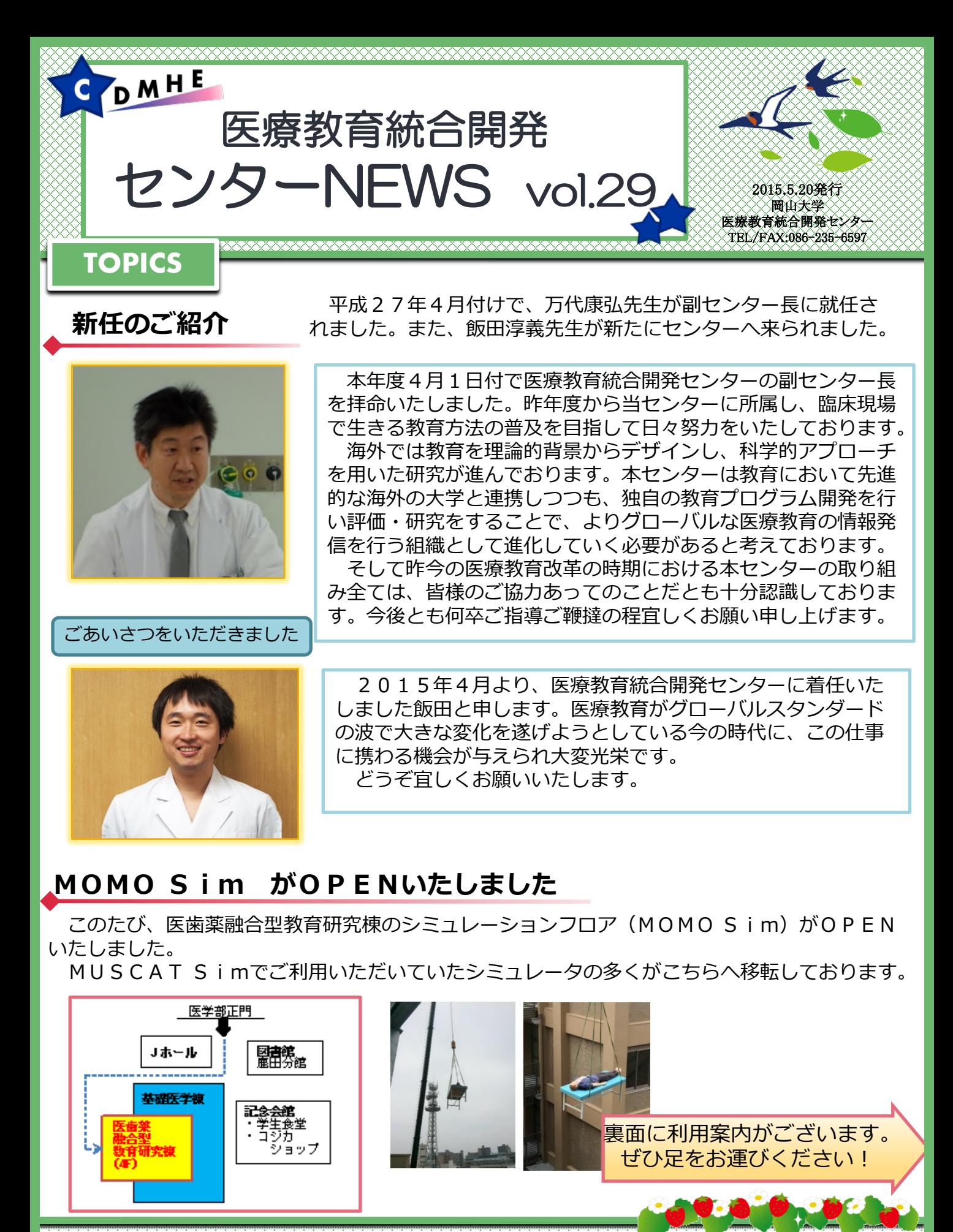

**医療教育統合開発センターのホームページでは学内、院内の各シミュレーションラボをご紹介しています** 

**http://www.okayama-u.ac.jp/user/cdmhe/** 

**医療教育統合開発センター 検索**

## **予約方法**

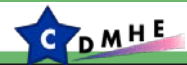

## **MOMOSimの予約方法について**

移転にともない、予約手順が変更になっております。 下記をご確認ください。

**1、医療教育統合開発センターHP**→**シミュレーションプロジェクト**→**予約方法 (<http://www.okayamau.ac.jp/user/cdmhe/pub019/pub019/src/reservation.html>) より、空き状況の確認**

- **2.「MOMO Sim使用申込書」と「シミュレータ・物品使用申込書」をダウンロードし記入**
- **3.記入後、医療教育統合開発センター([momosim@okayama-u.ac.jp\)](mailto:momosim@okayama-u.ac.jp)へ送信**
- **4.【承認】メールの受信**
- **5、当日、MOMO Sim受付までお越しください。**

## **シミュレーションフロアのご案内**

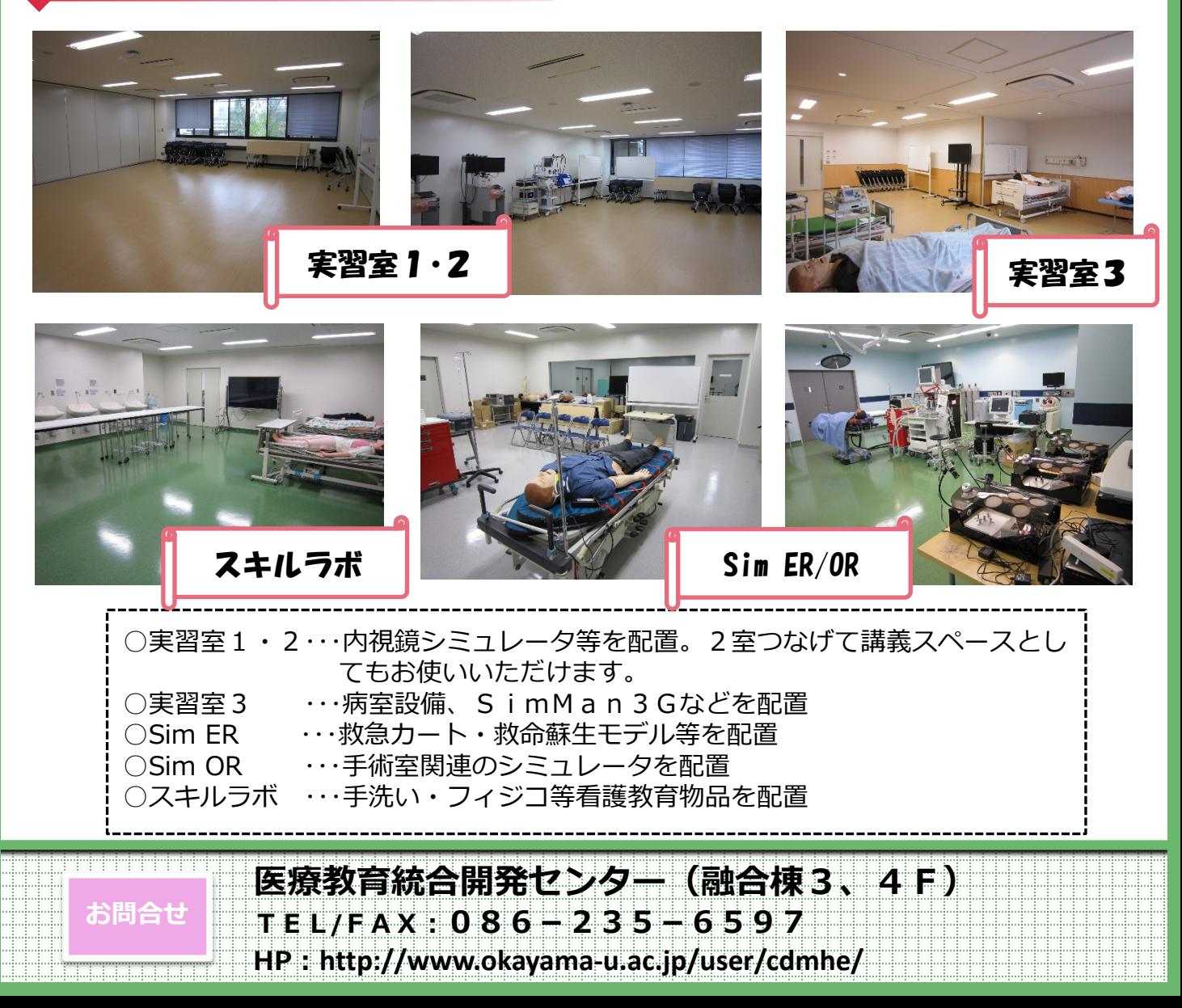